<span id="page-0-0"></span>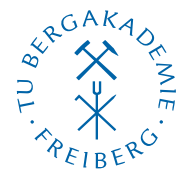

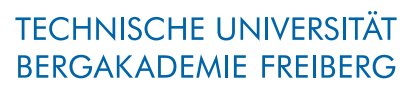

Die Ressourcenuniversität. Seit 1765.

Abteilung Marketing und Studienberatung TUBAF-LaTeX-Projekt

# Die Klasse »TUBAFgutachten«

Version 2.5.1 –»Freiesleben«

# Thomas Benkert

1. April 2019

Die LaTeX-Klasse»TUBAFgutachten« soll eine Unterstützung bei der Erstellung von Gutachten in LaTeX nach Vorgaben des Corporate Designs (CD) der TU Bergakademie Freiberg geben.

Homepage: <http://latex.tu-freiberg.de>

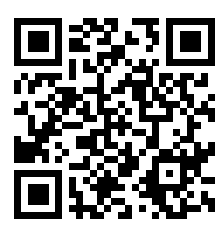

latex@tu-freiberg.de Support:

## <span id="page-1-0"></span>Lizenz

Dieses Werk ist unter einem Creative Commons Namensnennung – Keine Bearbeitung 3.0 Deutschland Lizenzvertrag lizenziert.

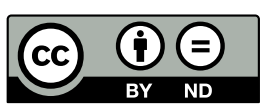

Um die Lizenz anzusehen, gehen Sie bitte zu [http://creativecommons.org/](http://creativecommons.org/licenses/by-nd/3.0/de/)

[licenses/by-nd/3.0/de/](http://creativecommons.org/licenses/by-nd/3.0/de/) oder schicken Sie einen Brief an Creative Commons, 171 Second Street, Suite 300, San Francisco, California 94105, USA.

## Inhaltsverzeichnis

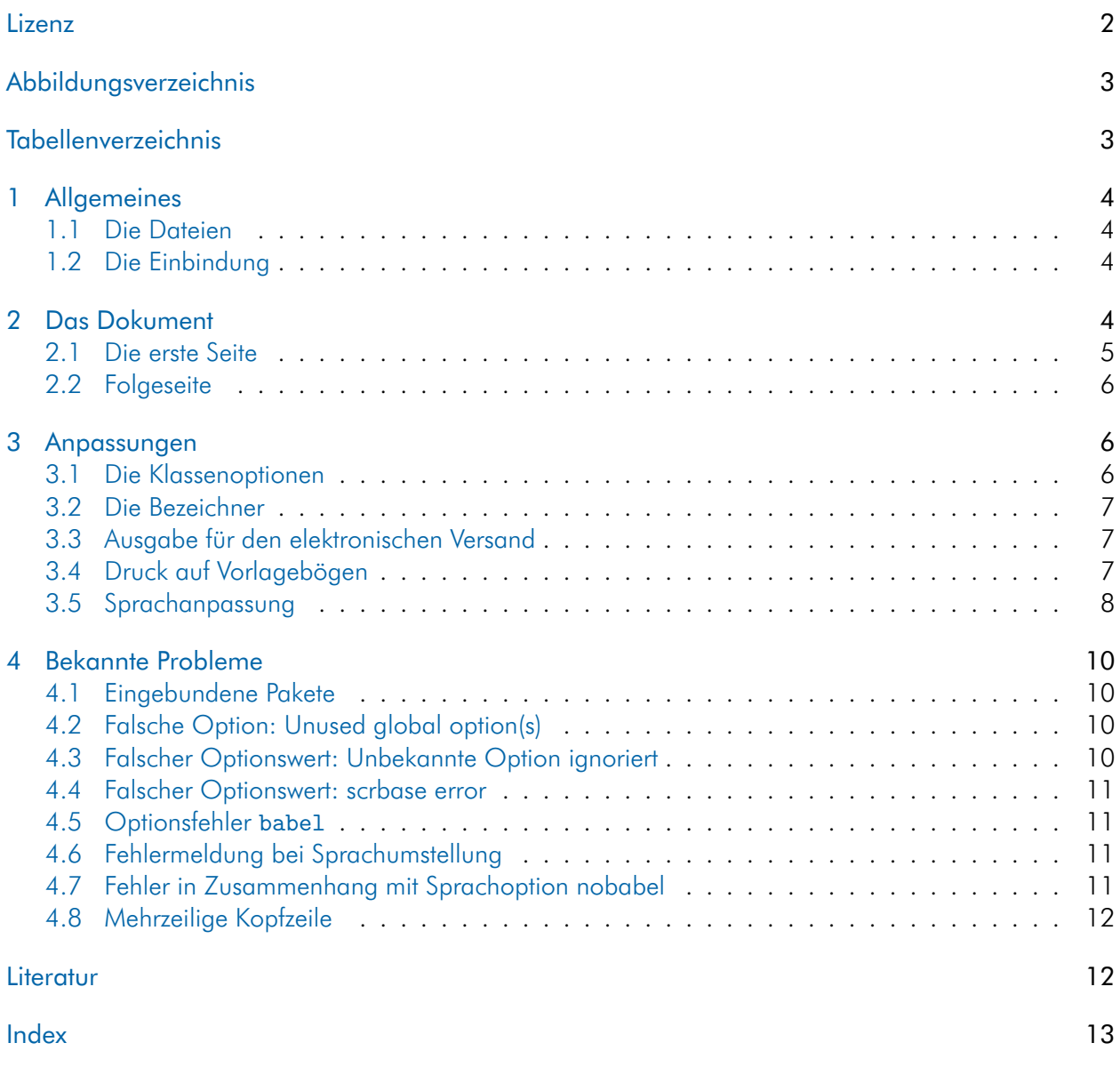

## <span id="page-2-0"></span>Abbildungsverzeichnis

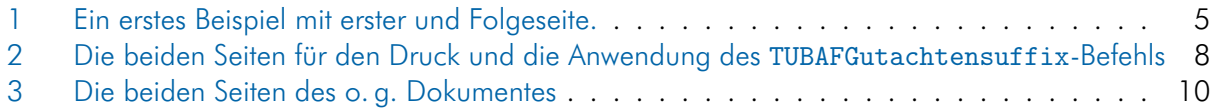

## <span id="page-2-1"></span>Tabellenverzeichnis

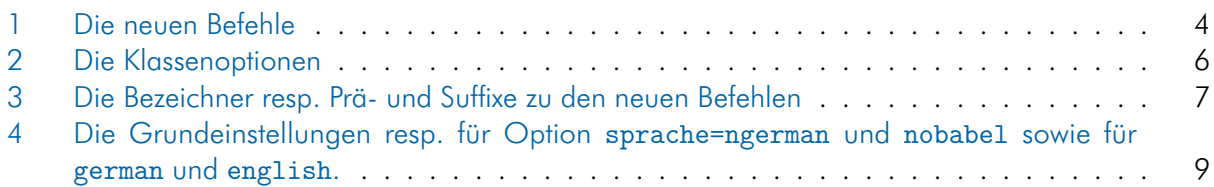

## <span id="page-3-5"></span><span id="page-3-0"></span>1 Allgemeines

### <span id="page-3-1"></span>1.1 Die Dateien

Neben der Klassendatei TUBAFgutachten und dieser Dokumentation wird dem Anwender eine Beispieldatei mit auf den Weg gegeben, die ihm als Vorlage dienlich sein soll.

TUBAFgutachten.cls die Klassendatei

TUBAFgutachten.ldf die Sprachanpassungen für TUBAFgutachten.cls

tubafgutachtenfuehrer.pdf die Dokumentation, die gerade gelesen wird

tubafgutachten-beispiel\* wie der Name schon sagt

## <span id="page-3-2"></span>1.2 Die Einbindung

Nach der Installation (siehe Dokumentation [»Das LaTeX-Paket ›TUBAF‹«,](#page-0-0) Abschnitte »Installation«) kann die Klasse wie gewohnt geladen werden:

\documentclass{TUBAFgutachten}

## <span id="page-3-3"></span>2 Das Dokument

Bevor die Arbeit mit Inhalt gefüllt wird, sollten die beschreibenden Daten angegeben werden. Dazu stehen die in [Tab. 1](#page-3-4) aufgelisteten Befehle zur Verfügung.

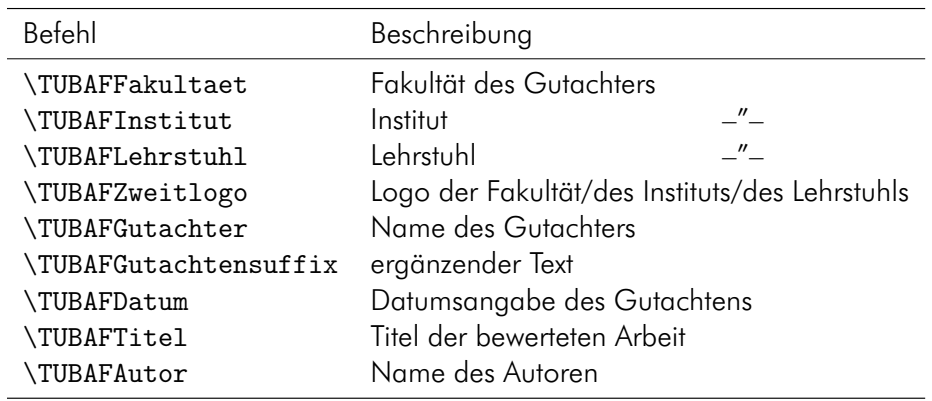

```
Tab. 1: Die neuen Befehle
```
Als kleines Beispiel sollen die folgenden Daten dienen:

Beim Kopieren des Textes aus dem pdf-Dokument heraus können Konvertierungsfehler auftreten! Bitte benutzen Sie die mitgelieferten Beispieldateien!

\documentclass{TUBAFgutachten}

```
\usepackage{selinput}
```

```
\verb+\SelectInputStreamputMappings{adieresis={\tt\ddot{a}}, germandbls={\tt\ddot{f}}, Euro={\tt\oplus}\}\usepackage[T1]{fontenc}
```
\begin{document}

```
\TUBAFFakultaet{Fakultät für Biotechnologie und Ökologie}
\TUBAFInstitut{Institut für Agrarindustrie}
\TUBAFGutachter{Prof.\,Dr.\,Dr.\,h.\,c. Thekla S. Wolfrath−Hildemann}
\TUBAFDatum[2014−12−12]{12. Dezember 2014}
\TUBAFTitel[Boku. Interakt.]{Bodenkulturelle Interaktion}
\TUBAFAutor{Ferris Stahl}
\begin{TUBAFgutachten}
     Die Arbeit ist \dots
```
\newpage \dots{} begutachtet. \end{TUBAFgutachten}

\end{document}

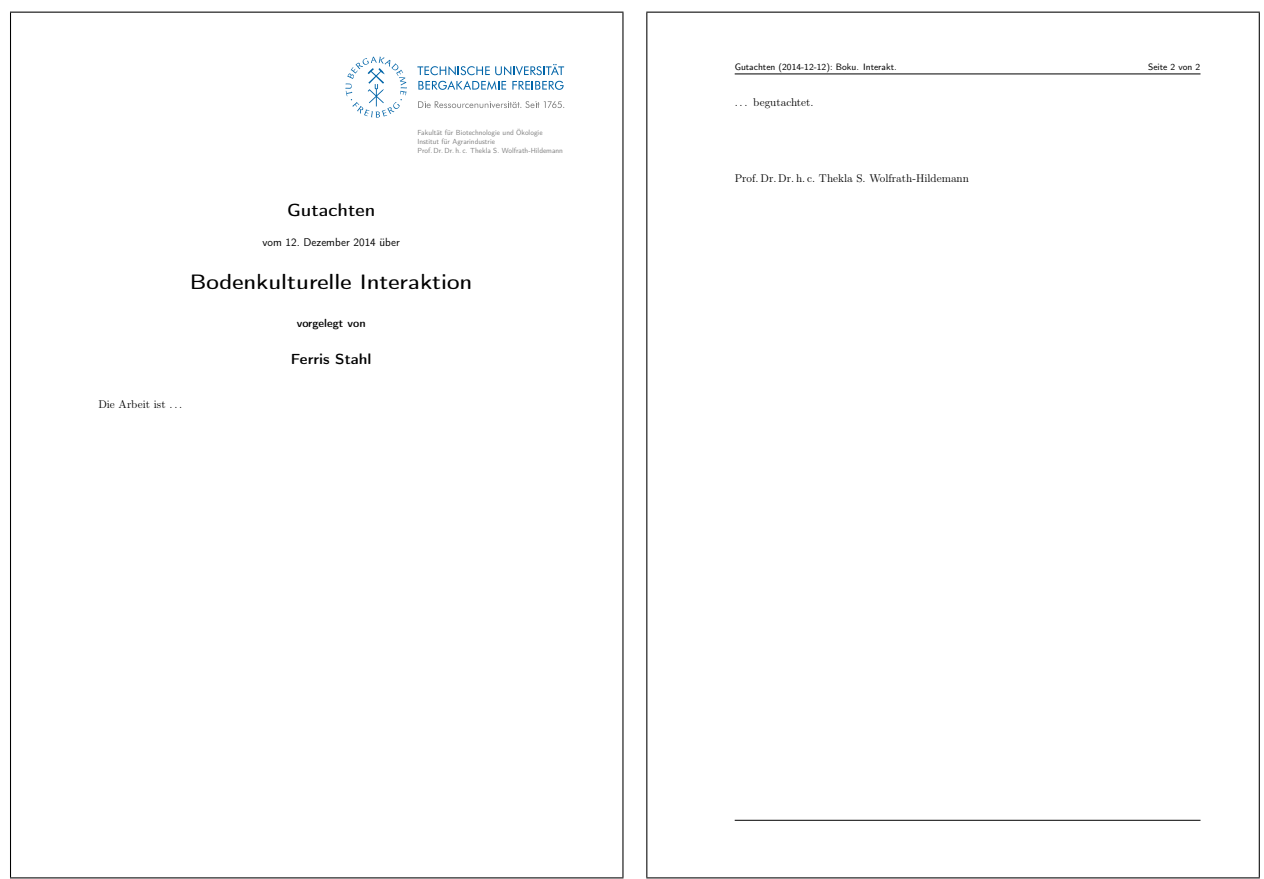

<span id="page-4-1"></span>Abb. 1: Ein erstes Beispiel mit erster und Folgeseite.

#### <span id="page-4-0"></span>2.1 Die erste Seite

Im rechten oberen Bereich befindet sich die Wort-Bild-Marke Bergakademie in der Kombination Hausfarbe/Grau, darunter – sofern angegeben – das Zweitlogo, die Fakultät, das Institut, der Lehrstuhl und der Name des Gutachters.

<span id="page-5-4"></span>Nach dem Kopfteil folgen horizontal zentriert der Dokumenttyp »Gutachten«, das Datum des Gutachtens, eingefaßt zwischen TUBAFDatumprefix »vom« und TUBAFGutachtensuffix »über«, der Titel und der Autor der zu bewertenden Arbeit, gekoppelt durch das TUBAFAutorprefix.

Ein Verzicht auf die Datumsangabe im Dokument (kein \TUBAFDatum{<Datum>}) führt zum Eintrag des aktuellen Datums.

Im Textteil des Gutachtens stehen alle Möglichkeiten offen. Er wird durch den Namen des Gutachters abgeschlossen.

Gerät der Text länger, wird eine

#### <span id="page-5-0"></span>2.2 Folgeseite

generiert, welche eine Kopfzeile mit dem Dokumenttyp, der Kurzform des Datums und des Titels, gefolgt von der aktuellen sowie der Gesamtseitenzahl und nach unten abgeschlossen mit einer horizontalen Trennlinie.

In der Fußzeile bleibt leer.

#### <span id="page-5-1"></span>3 Anpassungen

#### <span id="page-5-2"></span>3.1 Die Klassenoptionen

sind in der folgenden Tabelle aufgeführt.

| Option         | mgl. Werte                                              | Wirkung                                                             |
|----------------|---------------------------------------------------------|---------------------------------------------------------------------|
| dvipdfm        | true <sup>†</sup> , false <sup>*</sup>                  | Treiber für das tikz-Paket; Übergabe an TUBAFbau-                   |
|                |                                                         | steine                                                              |
| fontsize       | 10pt, $11pt^{* \dagger}$ , 12pt                         | Schriftgröße                                                        |
| hausschrift    | true <sup><math>\dagger</math></sup> ,                  | lädt Hausschrift Futura                                             |
|                | false <sup>*</sup> ,                                    | Computer Modern Roman (cmr)                                         |
|                | light, weitere                                          | siehe Dokumentation TUBAFhausschrift                                |
|                | arial, times                                            | lädt die gleichnamigen alternativen Hausschriften, [1,<br>S. 24 f.] |
| helligkeitgrau | $\in \mathbb{G}, \{-10, \ldots, 10\}$                   | ganzzahliger Wert zur Helligkeitsvariation des Claims               |
| parskip        | yes <sup><math>\dagger</math></sup> , no <sup>*</sup> , | Kennzeichnung von Absätzen durch vertikalen Abstand/                |
|                | half, $\ldots$                                          | Einzug der ersten Zeile; siehe Dok. KOMA-Script                     |
| sprache        | nobabel                                                 | keine Sprachunterstützung (babel.sty wird nicht gela-               |
|                |                                                         | den)                                                                |
|                | german, ngerman* <sup>†</sup> ,                         | Sprachanpassungen                                                   |
|                | english, addgreek                                       |                                                                     |
| stil           | $epost**$                                               | mit Wort-Bild-Marke                                                 |
|                | druck                                                   | ohne diese für Druck auf Vorlagebögen                               |
| tikz           | $true^{*†}$ , false                                     | Laden/Nichtladen des tikz-Paketes zur Performancever-               |
|                |                                                         | besserung                                                           |
| wbm            | blau-grau <sup>*†</sup> ,                               | Wort-Bild-Marke farbig/schwarz                                      |
|                | schwarz                                                 |                                                                     |
| wbmtracht      | einfach $*$ <sup>†</sup> , 250                          | Wort-Bild-Marke in einfachem/in Jubiläumsdesign                     |

<span id="page-5-3"></span>Tab. 2: Die Klassenoptionen

 $\degree$  Grundeinstellung,  $^\dagger$  Wert, wenn keiner angegeben

#### <span id="page-6-4"></span><span id="page-6-0"></span>3.2 Die Bezeichner

Zu vielen der in [Tab. 1](#page-3-4) aufgelisteten Befehle gibt es die passenden Bezeichnungen resp. Prä- und Suffixe (siehe [Tab. 3\)](#page-6-3), die an entsprechender Stelle mit ausgegeben werden.

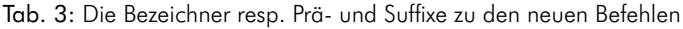

<span id="page-6-3"></span>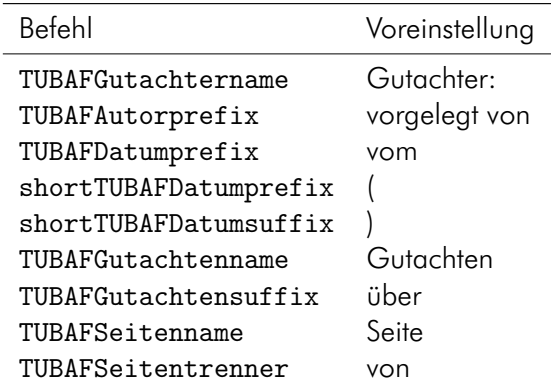

Sollte einer dieser Bezeichner umbenannt werden müssen, so ist dies mittels des bekannten renewcommand-Befehls möglich. So kann beispielsweise die Ausgabe der Seitenzahlen geändert werden:

```
\addto\captionsngerman{
     \renewcommand{\TUBAFSeitenname}{}
     \renewcommand{\TUBAFSeitentrenner}{/}
}
```
Wird eine andere Sprache verwandt, so ist diese an Stelle von ngerman einzusetzen. Bei vollständigem Verzicht auf das babel-Paket, sind die beiden Befehle \addto\captionsngerman{} wegzulassen.

Eine Ausnahme bildet dabei der Befehl \TUBAFGutachtensuffix{}. Er kann einfacher verändert werden, wobei zu beachten ist, daß er *nach* \begin{document} stehen muß, da sonst die Änderungen unwirksam sind.

```
\begin{document}
```

```
\TUBAFGutachtensuffix{über die Diplomarbeit}
```
...

...

Die Wirkung ist in [Abb. 2](#page-7-1) links zu sehen.

### <span id="page-6-1"></span>3.3 Ausgabe für den elektronischen Versand

Die Grundeinstellung der Klasse ist für diese Ausgabevariante gedacht, siehe [Abb. 1](#page-4-1) auf [S. 5.](#page-4-1)

### <span id="page-6-2"></span>3.4 Druck auf Vorlagebögen

Ist ein Ausdruck auf Vorlagebögen (Elemente des CDs sind vorgegeben, z. B. Briefpapier) gewünscht, sorgt die Option stil=druck für eine Ausgabeunterdrückung der CD-Elemente, wie in [Abb. 2](#page-7-1) zu sehen ist.

<span id="page-7-3"></span>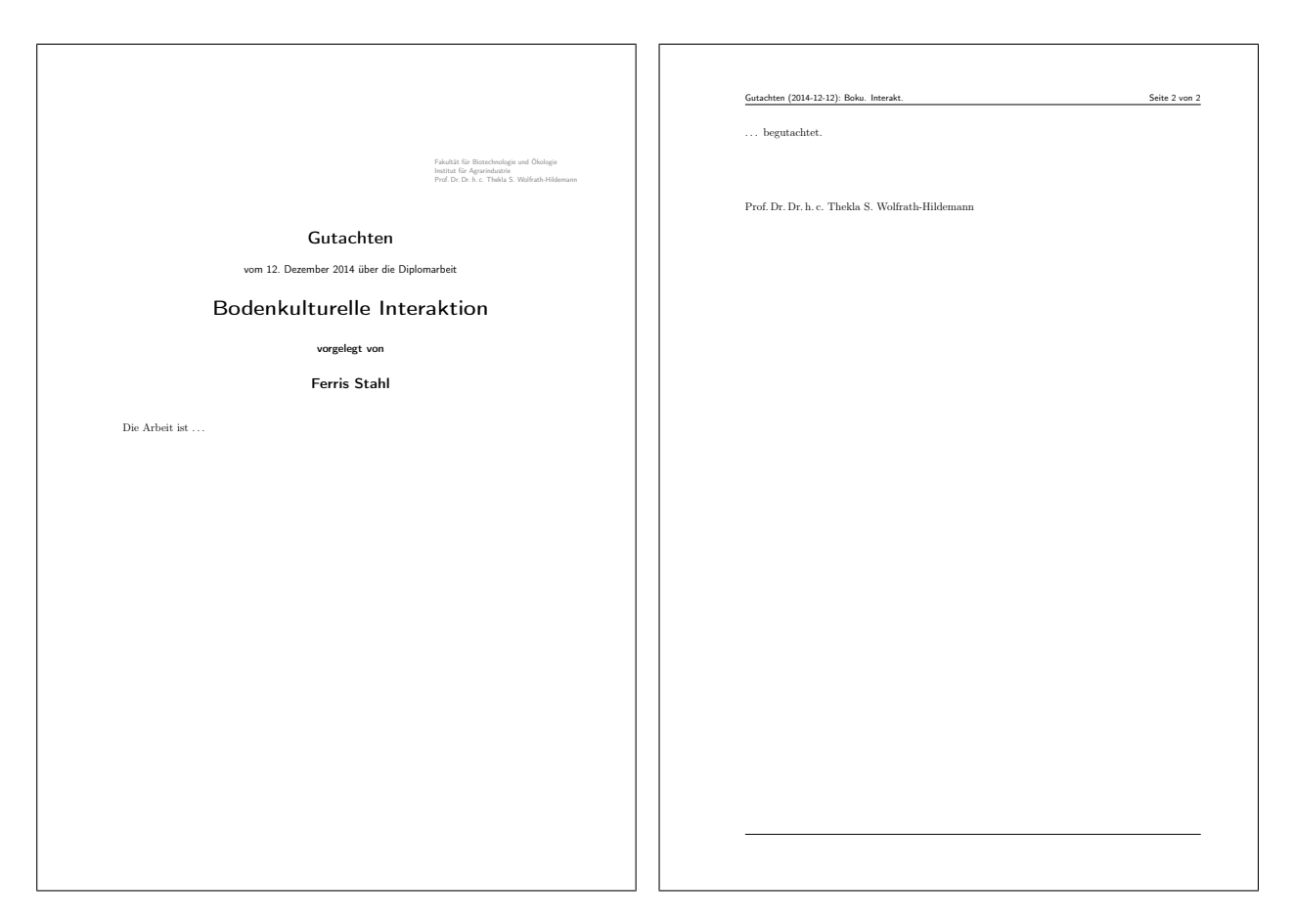

<span id="page-7-1"></span>Abb. 2: Die beiden Seiten für den Druck und die Anwendung des TUBAFGutachtensuffix-Befehls

#### <span id="page-7-0"></span>3.5 Sprachanpassung

Mit der Option sprache besteht die Möglichkeit der Anpassung an eine der folgenden Sprachen: Deutsch, Deutsch nach neuen Regeln und Englisch.

Dabei werden die bekannten Bezeichner entsprechend angepaßt – siehe [Tab. 4](#page-8-0) –, ebenso wie der Claim. Für die eventuell zu verwendenden englischen Fakultätsnamen sei auf die [Internetseite der](http://tu-freiberg.de/intranet/cd/bezeichnung.html) [Öffentlichkeitsarbeit](http://tu-freiberg.de/intranet/cd/bezeichnung.html)<sup>[1](#page-7-2)</sup> sowie das Handbuch des CDs [\[1,](#page-11-2) S. 66 ff.] verwiesen.

Für eine Vereinfachung werden bei den Optionswerten n/german immer die Sprachunterstützung für english mit geladen, bei american oder english immer ngerman, bei allen anderen english und ngerman. Mit dem Optionswert addgreek wird die greek-Option des babel-Pakets zusätzlich geladen. Sie stellt mit dem textgreek-Befehl eine Möglichkeit zur Darstellung aufrechter griechischer Buchstaben, bspw. zur Phasenkennzeichnung, zur Verfügung: \textgreek{a}−Quarz und \textgreek{sv}−Phase führt zur Ausgabe von α-Quarz und σ-Phase. Das Laden erfolgt über einen (zweiten) Optionsaufruf:

\documentclass[sprache=english,sprache=addgreek]{TUBAFgutachten}

Erwägt der geneigte Anwender eine individuelle Sprachgestaltung des Dokumentes, so steht mit der Option sprache=nobabel die Möglichkeit zur Verfügung, das Laden des babel-Paketes durch die Klasse zu unterdrücken. Dabei wird auf die ursprünglichen deutschen Bezeichnernamen zurückgegriffen, welche dann manuell angepaßt werden können. Wird das babel-Paket zu einem späteren Zeitpunkt dennoch geladen, wird die Sprachanpassungsdatei selbständig nachgeladen.

<span id="page-7-2"></span><sup>1</sup> <http://tu-freiberg.de/intranet/cd/bezeichnung.html>

<span id="page-8-1"></span>Ein kleines Beispiel in Englisch:

```
\documentclass[sprache=english]{TUBAFgutachten}
\usepackage{selinput}
     \SelectInputMappings{adieresis={ä}, germandbls={ß}, Euro={¤}}
\usepackage[T1]{fontenc}
\begin{document}
\TUBAFFakultaet{Faculty of Biotechnology und Ecology}
\TUBAFInstitut{Institute of agricultural industry}
\TUBAFGutachter{Prof.\,Dr.\,Dr.\,h.\,c. Thekla S. Wolfrath−Hildemann}
\TUBAFDatum[2014−12−01]{1st December 2014}
\TUBAFTitel[Boku. Interakt.]{Bodenkulturelle Interaktion}
\TUBAFAutor{Ferris Stahl}
\begin{TUBAFgutachten}
     The work is \dots
     \newpage
     \dots{} done.
\end{TUBAFgutachten}
```

```
\end{document}
```
<span id="page-8-0"></span>Tab. 4: Die Grundeinstellungen resp. für Option sprache=ngerman und nobabel sowie für german und english.

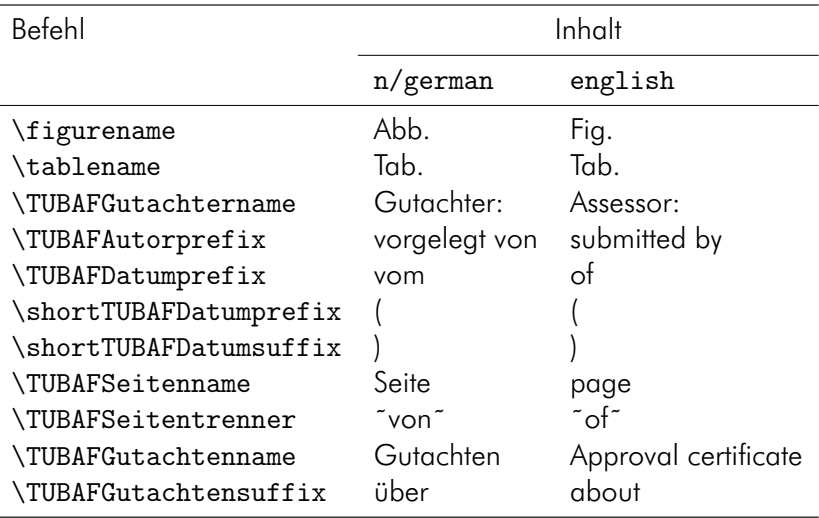

<span id="page-9-5"></span>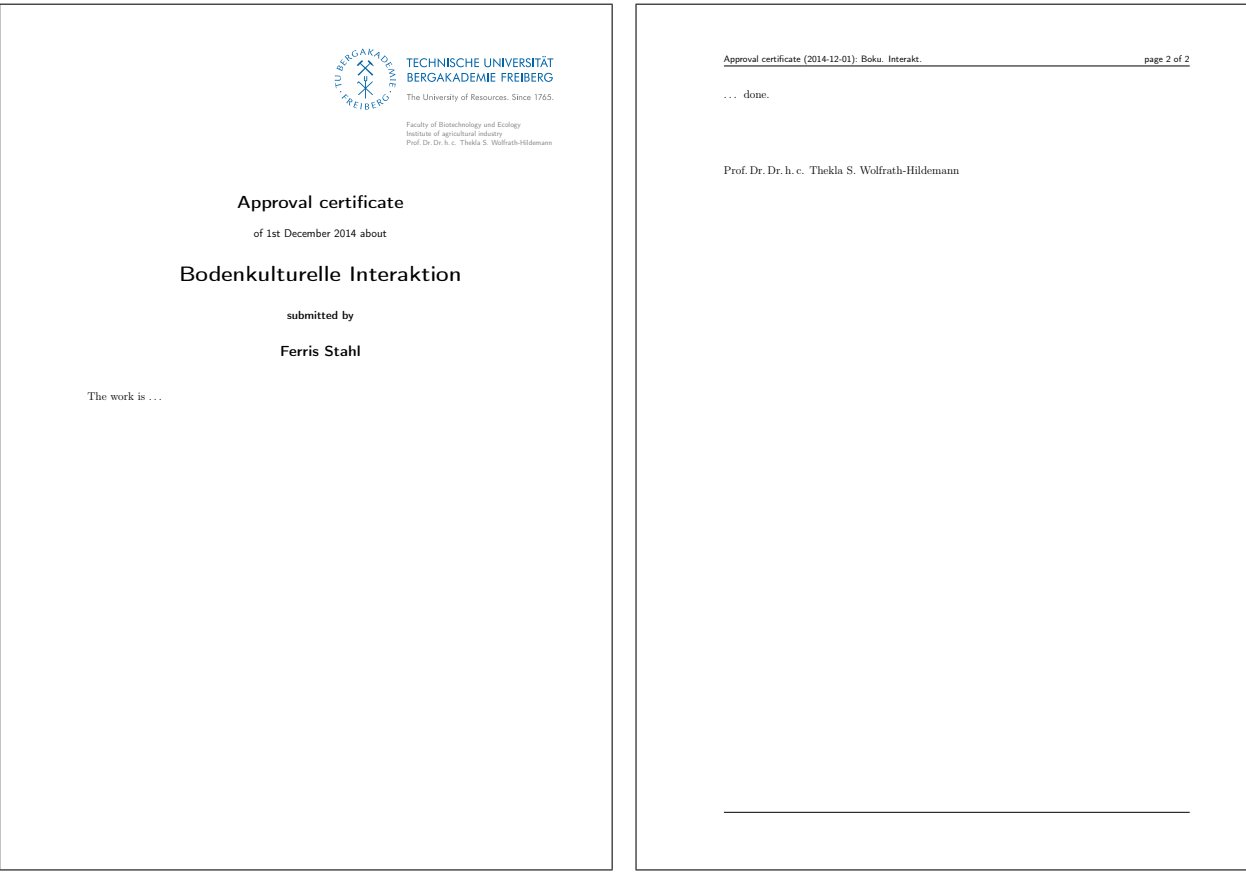

<span id="page-9-4"></span>Abb. 3: Die beiden Seiten des o. g. Dokumentes

## <span id="page-9-0"></span>4 Bekannte Probleme

#### <span id="page-9-1"></span>4.1 Eingebundene Pakete

Bei Verwendung der Option stil=epost wird das pgf-Paket eingebunden, welches u. a. die graphics/x-Pakete nachlädt, welche wiederum das Einbinden von Grafiken unterstützen.

In der druck-Variante dieser Option muß der Autor selbst für die Grafikunterstützung sorgen, ebenso wie beim setzen von tikz=false.

#### <span id="page-9-2"></span>4.2 Falsche Option: Unused global option(s)

Bei Angabe einer fehlenden oder fehlerhaften Option (durch <option> gekennzeichnet) kommt es zu folgender Warnung:

LaTeX Warning: Unused global option(s): '<option>'.

Der Fehler kann durch korrekte Eingabe der Option behoben werden.

#### <span id="page-9-3"></span>4.3 Falscher Optionswert: Unbekannte Option ignoriert

Bei Angabe eines fehlenden oder fehlerhaften Optionswertes (durch <optionswert> gekennzeichnet) kommt es zu folgender Warnung:

Class TUBAFgutachten Warning: Der Wert '<optionswert>' der Option '<option>'

#### ist falsch und wird ignoriert

<span id="page-10-4"></span>Der Fehler kann durch korrekte Eingabe der Option behoben werden.

#### <span id="page-10-0"></span>4.4 Falscher Optionswert: scrbase error

Bei Angabe eines fehlenden oder fehlerhaften Optionswertes (durch <optionswert> gekennzeichnet), der an das zugrunde liegende KOMA-Paket übergeben wird, kommt es zu folgender Fehlermeldung:

```
Package scrbase Error: option '<option>' of family 'KOMA' has no value
   '<optionswert>'
```
See ...

Der Fehler kann durch korrekte Eingabe des Optionswertes behoben werden.

#### <span id="page-10-1"></span>4.5 Optionsfehler babel

Wird im LaTeX-Dokument das babel-Paket geladen, ergibt sich folgende Fehlermeldung:

LaTeX Error: Option clash for package babel. See ...

Diese beruht auf dem mehrfachen Laden des babel-Paketes.

Die Sprachunterstützung erfolgt mittels des innerhalb der sty-Datei geladenen babel-Paketes und der sprache-Option, siehe dazu auch [Abschn. 3.5](#page-7-0) auf [S. 8.](#page-7-0) Ist diese klassenseitige Unterstützung nicht erwünscht, kann das Laden des babel-Paketes mittels der Option sprache=nobabel verhindert werden.

#### <span id="page-10-2"></span>4.6 Fehlermeldung bei Sprachumstellung

Wird eine Sprachumstellung vorgenommen, kommt es beim ersten nachfolgenden LaTeX-Aufruf zu einer babel-Fehlermeldung (\select@language...), die beim nächsten Aufruf nicht mehr erscheint.

#### <span id="page-10-3"></span>4.7 Fehler in Zusammenhang mit Sprachoption nobabel

Wird die Option sprache=nobabel gesetzt und das babel-Paket nicht nachgeladen, kommt es zu mindestens sieben Fehlermeldungen, wobei die erste folgende ist:

! Package babel Error: You haven't loaded the option english yet.

See the babel package documentation for explanation. Type H <return> for immediate help. ...

l.2 \select@language{english}

You may proceed, but expect unexpected results

Es folgen mehrere der Art

! Undefined control sequence. \select@language ... \@empty }\languageshorthands

{none}\babel@beginsave \cs...

l.20 \begin{document}

sowie

```
! Undefined control sequence.
\select@language ...me \relax \babel@savevariable
```
\lefthyphenmin \babel@save...

Lösung: Laden des babel-Pakets.

#### <span id="page-11-0"></span>4.8 Mehrzeilige Kopfzeile

Ist der Titel der zu bewertenden Arbeit sehr lang, kann es bei einem mehrseitigen Gutachten zu einer vertikalen Verschiebung der Kopzeile und zu Warnungen über »overfull vbox« kommen. Dem vorzubeugen hat der TUBAFTitel-Befehl ein optionales Argument für eine verkürzte Form:

```
\TUBAFTitel[Boku. Interaktion]{Bodenkulturelle
   Interaktion}∗\indexcmdn{TUBAFTitel}∗
```
#### <span id="page-11-1"></span>Literatur

<span id="page-11-2"></span>[1] Rektorat der TU Bergkademie Freiberg, Hrsg. *Corporate Design. Gestaltungsrichtlinien der TU Bergakademie Freiberg*. Jan. 2013. URL: [http://tu-freiberg.de/intranet/cd/manual\\_2013.](http://tu-freiberg.de/intranet/cd/manual_2013.pdf) [pdf](http://tu-freiberg.de/intranet/cd/manual_2013.pdf) (besucht am 01. 02. 2013).

## <span id="page-12-0"></span>Index

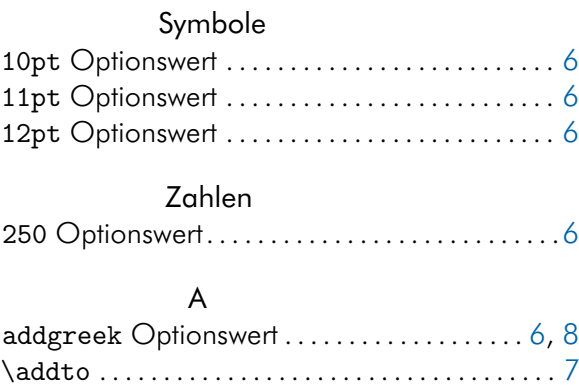

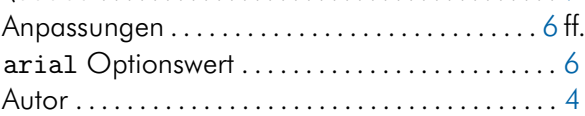

#### B

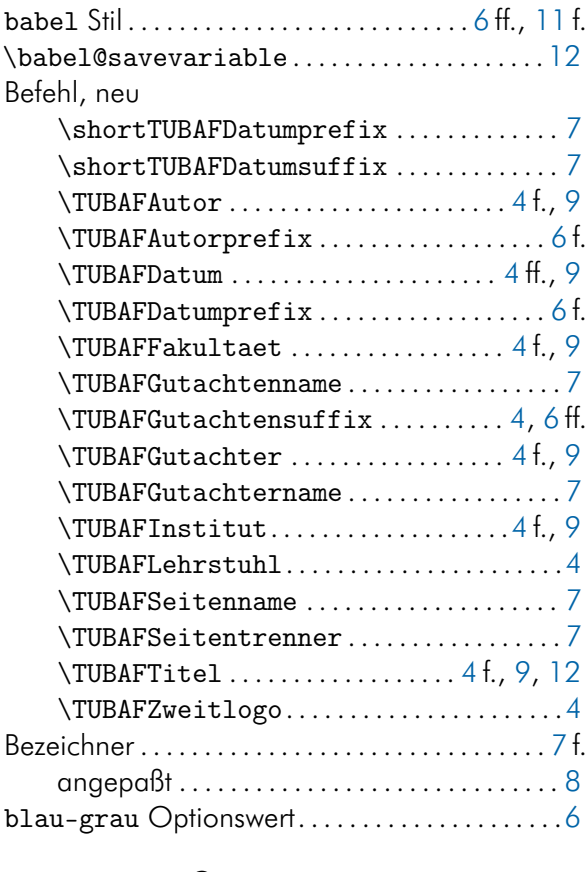

## C

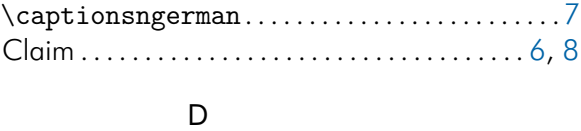

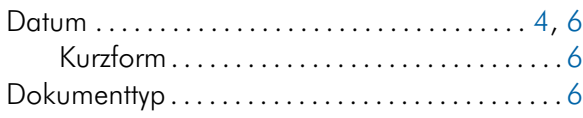

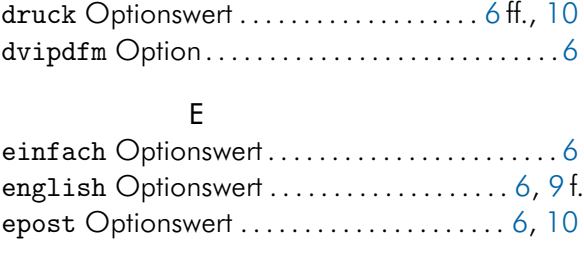

## F

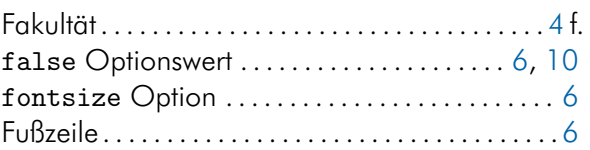

## G

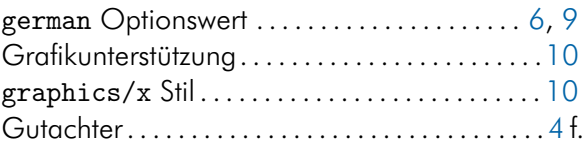

### H

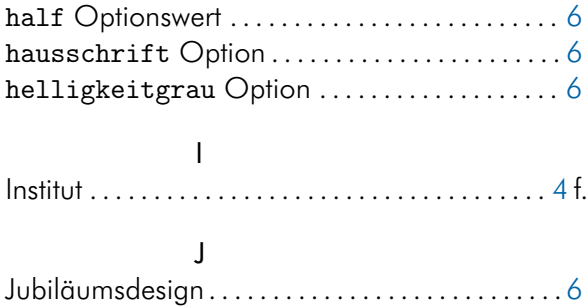

#### K

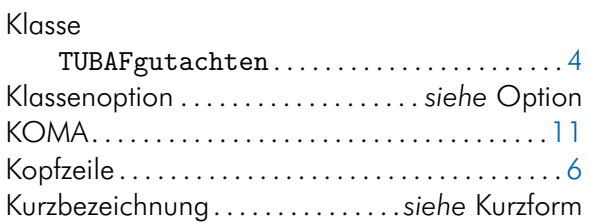

#### L

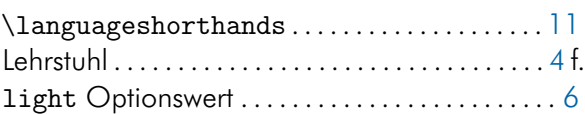

#### N

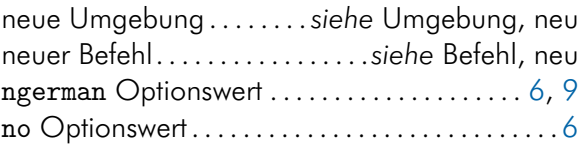

## $\circ$

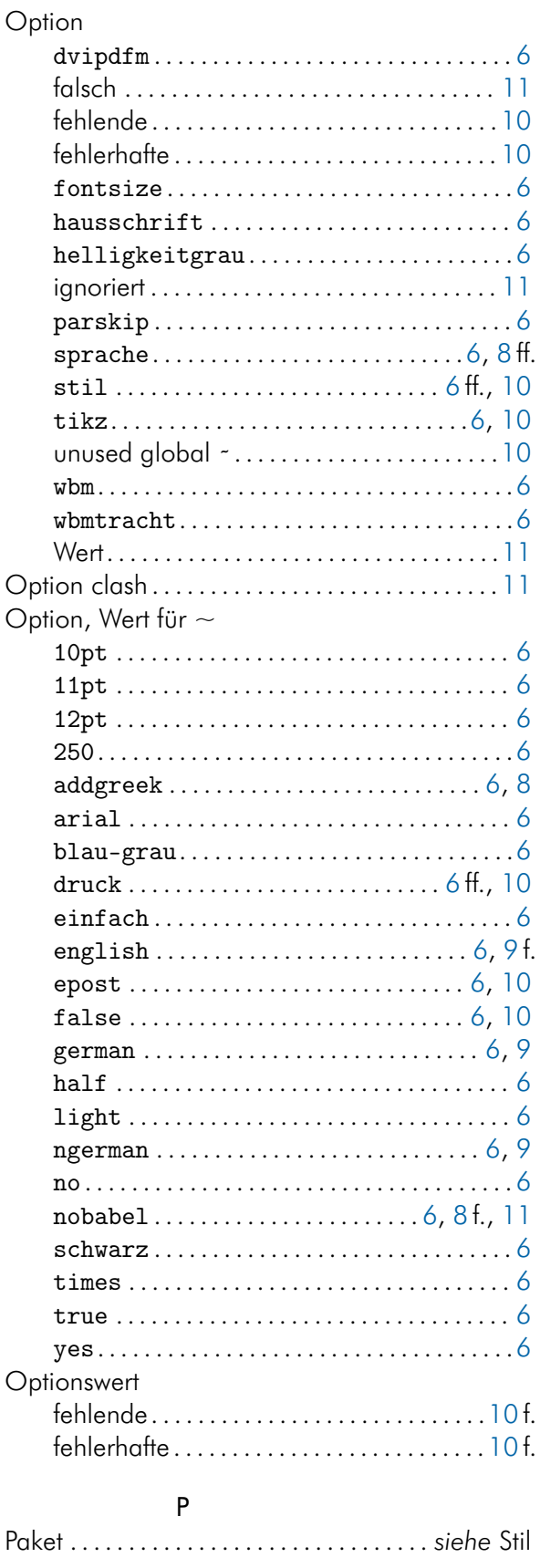

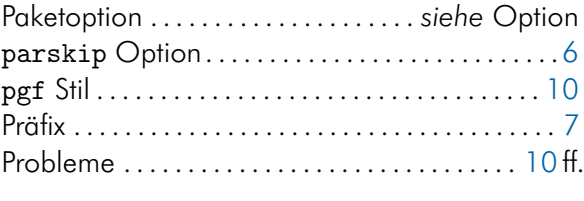

## ${\sf R}$

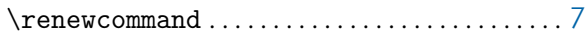

## $\mathsf{S}$

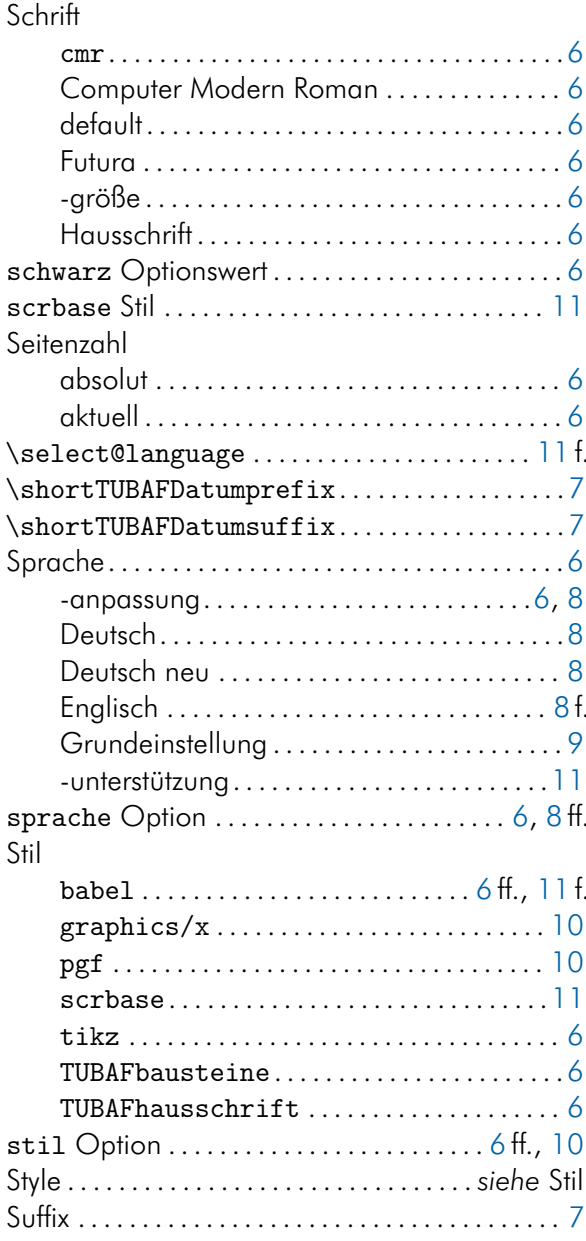

### $\top$

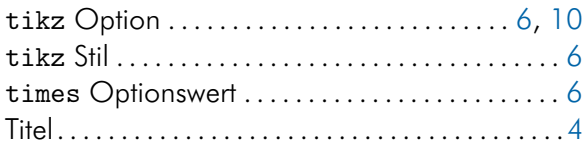

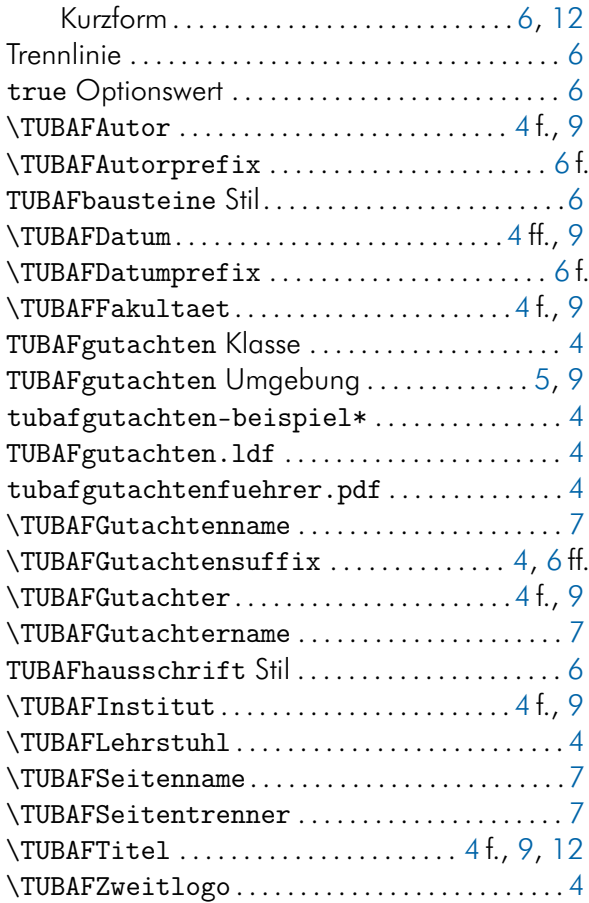

### U

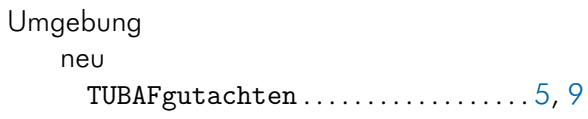

#### W

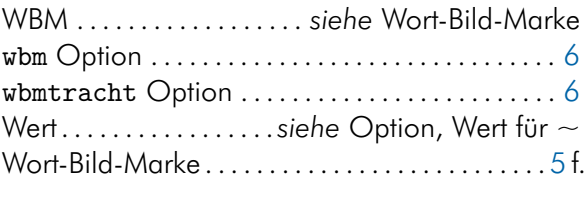

#### Y yes Optionswert. . . . . . . . . . . . . . . . . . . . . . . . . . . . [6](#page-5-4)

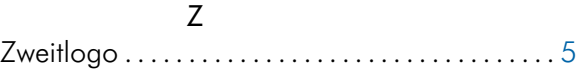